## **2024** !( )

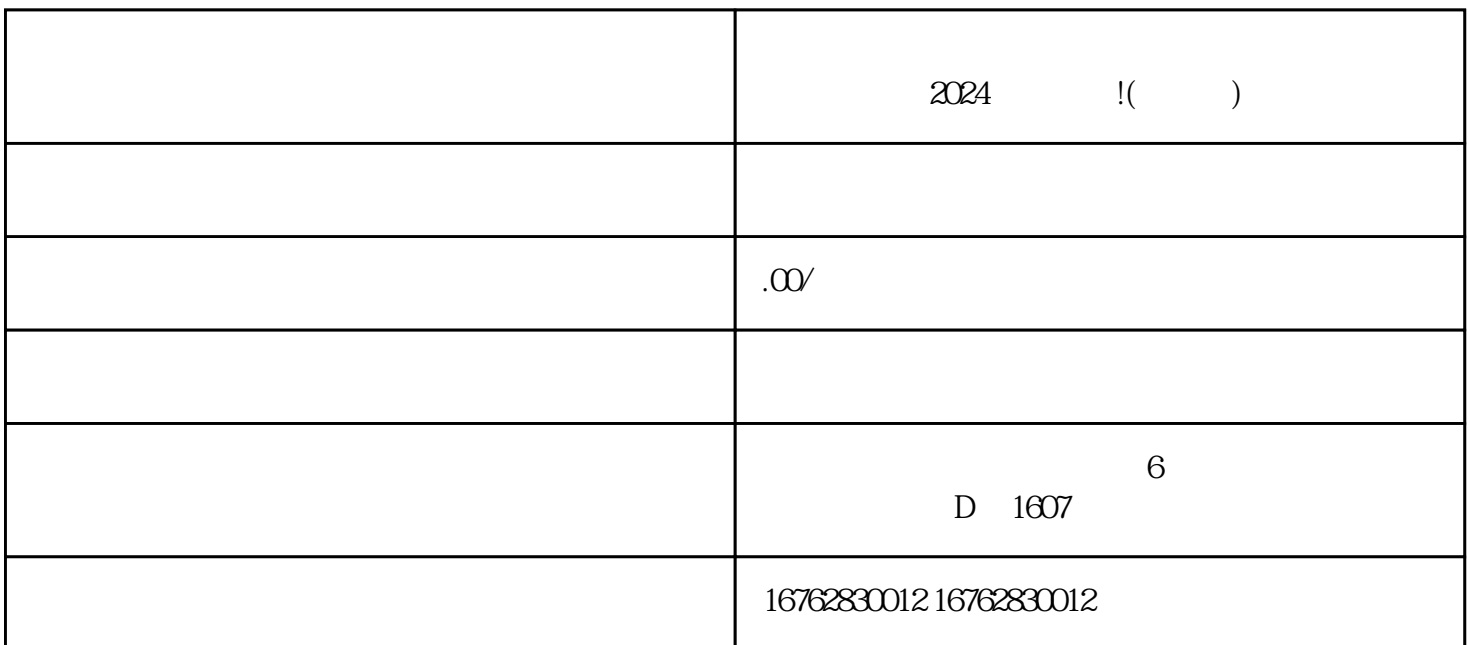

 $\frac{w}{\sqrt{2\pi}}$ 

 $\mu$  and  $\mu$ 

步骤六:点击"确认上架"按钮,等待审核通过即可。

 $\frac{1}{2}$ ",  $\frac{1}{2}$ ",  $\frac{1$ 

1.  $\blacksquare$ 

 $\sim$  2. The contract  $\sim$  2. The contract  $\sim$ 

抖音小店上架流程:登录账号-开通小店-点击管理-选择上架商品-填写信息-上传图片和视频-确认上架。

 $3.$